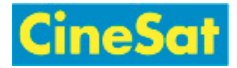

# MyFiles - Quick Guide

## <span id="page-0-0"></span>Window Layout

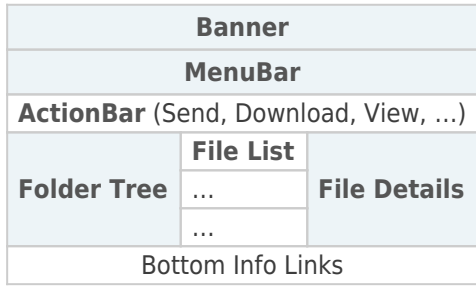

## File Download

- **Login at:** 
	- **<https://www.gepard.at/myfiles> or**
	- **<https://www.cinesat.com/myfiles>**
- Select your download area:
	- **MyFiles starts in your personal directory "My Files"**
	- Other download areas can be selected in the "Workspaces" drop-down list [\(MenuBar](#page-0-0))
- Change to the desired sub-directory in left-side [Folder Tree](#page-0-0)
- **Select requested files in center panel** 
	- **Note:** Multiple selected files will automatically be packed into a single ZIP file for download
- **Example 2** Click action button "Download" ([ActionBar\)](#page-0-0)
- In pop-up dialog: Select destination folder on your computer  $>$  "Ok"
- Logout: Menu "Your User Name" > "Log out" [\(MenuBar\)](#page-0-0)

## File Upload

- **Login at:** 
	- **<https://www.gepard.at/myfiles> or**
	- **<https://www.cinesat.com/myfiles>**
- Select your upload area:
	- **MyFiles starts in your personal directory "My Files"**

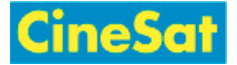

- Most external users will upload files into their "My Files" Workspace
- Other upload areas can be selected it in the "Workspaces" drop-down list ([MenuBar](#page-0-0))
- Open target sub-directory in left-side [Folder Tree](#page-0-0)
- If your browser supports drag-and-drop:
	- simply drag-and-drop the file from your local file browser into the white background of the MyFiles [File List](#page-0-0)
- If drag-and-drop does not work:
	- Click action button "Send" > "From computer" [\(ActionBar\)](#page-0-0)
	- **Press "Select files on your computer" button in the Send pop-up window**
	- Select the local files to be uploaded
	- The selected files will be uploaded
- Logout: Menu "Your User Name" > "Log out" [\(MenuBar\)](#page-0-0)

#### Logout

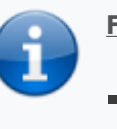

#### **For your safety**

- Please **Log-out** after finishing your up- und downloads
- Sensitive data should stay in this web area only for a very short time

#### More ...

- [MyFiles Help](https://support.cinesat.com/pub:myfiles:start)
- [User Guide \(English\)](https://support.cinesat.com/pub:myfiles:myfiles-en)
- [Benutzer-Anleitung \(Deutsch\)](https://support.cinesat.com/pub:myfiles:myfiles-de)